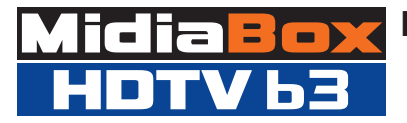

## **Manual Instalação e Operação Receptor**

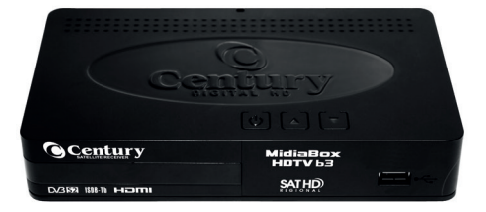

Parabéns! Você acaba de adquirir o **MidiaBox HDTV b3**. O receptor mais completo e moderno para recepção de canais digitais de alta definição.

O receptor **MidiaBox HDTV b3** é compatível com o sistema **SATHD Regional** que permite receber, via satélite, o sinal digital de Alta Definição da Rede Globo\* de televisão em todo território nacional. Além de possuir entrada de antena UHF para receber os sinais digitais terrestres\*\*.

O MidiaBox HDTV b3 também possui a função Multimídia que permite a reprodução de: **fi lmes, músicas e fotos**, além de **gravar** seu programa preferido.

*\* Para assistir a Globo HD é necessário ativar o receptor no Sistema SAT HD Regional. Mais informações no item 11 desse manual.* 

*\*\*Cada cidade do Brasil possui uma lista de canais digitais terrestres disponíveis. É importante saber quais são para uma melhor utilização do seu MidiaBox HDTV b3 .*

#### **Principais Características**

- **Função Multimídia:** reprodução de vídeos, fotos e músicas via USB;
- Sintoniza os canais digitais abertos de TV e Radio via satélite;
- Sintoniza os canais digitais Terrestres disponíveis em sua região;
- Gravação de conteúdos via dispositivo USB externo;
- Lista de canais favoritos;
- Guia de programação;
- Função Sleep, timeshift e outras...

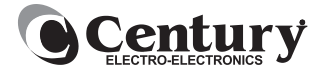

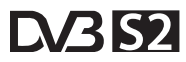

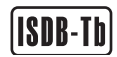

# Sumário

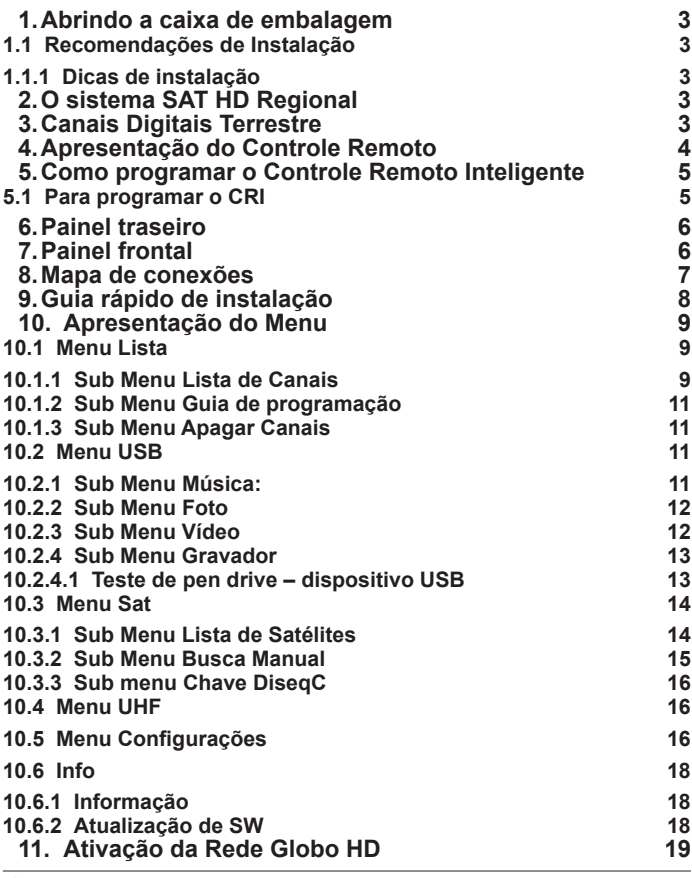

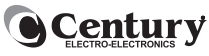

## **1.Abrindo a caixa de embalagem**

Ao abrir a caixa do seu MidiaBox b3 você encontrará:

- 01 (um) receptor com o cartão de acesso condicional inserido;
- 01 (um) controle remoto inteligente;
- 01 (um) cabo HDMI;
- 02 (duas) pilhas de tamanho AAA.

#### **1.1 Recomendações de Instalação**

- LNBF Century Super Digital:
- Antena externa de UHF Century para os canais via terrestre;

#### **1.1.1 Dicas de instalação**

- É imprescindível a presença de um técnico antenista para apontamento das antenas.
- Verificar se nada obstrui as antenas (prédios, árvores e outros).
- Utilize sempre cabos coaxiais, divisores e conectores de boa qualidade.
- Verifique se há telas danificadas quando utilizar uma antena parabólica de tela.

## **2.O sistema SAT HD Regional**

O sistema SATHD Regional disponibiliza o sinal digital em alta definição da Rede Globo, via parabólica, com a programação do seu Estado\*.

*\* Os Estados que ainda não tiverem sinal regional disponível irão receber o sinal da Globo HD Nacional.*

## **3.Canais Digitais Terrestre**

A disponibilidade dos canais digitais via terrestre depende da localização e das emissoras. Confira aqui as emissoras disponíveis com sinal terrestre em sua região: *http://www.dtv.org.br/index.php/cobertura*

*Atenção: Ressaltamos que, as informações e conteúdo contidos* 

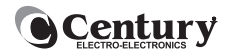

## **4.Apresentação do Controle Remoto**

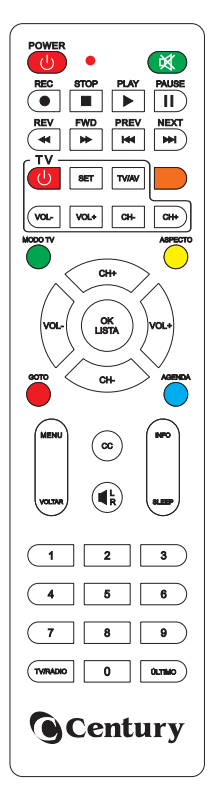

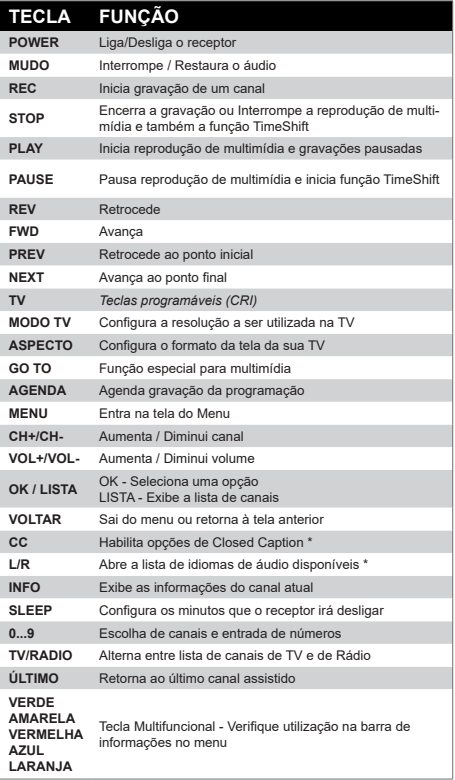

*\*Imagem meramente ilustrativa \* Esse parâmetro depende de informações transmitidas por cada emissora.*

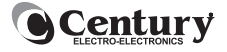

## **5.Como programar o Controle Remoto Inteligente**

O **CRI** é um controle Remoto Inteligente que permite programar um grupo de teclas com as funções do controle remoto da sua TV. Com isso poderemos utilizar apenas um controle remoto para comandar o seu MidiaBox e algumas funções da TV. As teclas que podemos configurar são: **Liga/Deliga, TV/AV, Vol-, Vol+, CH- e CH+.**

#### **5.1 Para programar o CRI**

- 1. Pressione e tecla "SET" do CRI e mantenha pressionada até que o LED fique com um brilho alto e fixo.
- 2. Com o LED aceso, pressione no CRI a tecla que deseja configurar.
- 3. O LED começa a piscar.
- 4. Agora pegue o controle remoto da sua TV, aponte para o Controle Remoto Inteligente a pressione a tecla correspondente, conforme a figura abaixo: Controle Remoto

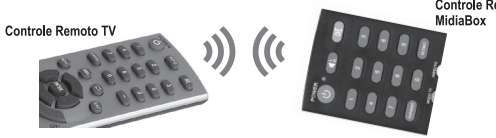

5. O LED irá piscar rapidamente 3 vezes, indicando que foi salvo a programação. Neste ponto a sua primeira tecla já esta configurada e você poderá continuar configurando as demais teclas enquanto o LED estiver aceso. Basta voltar no item 2 e repetir o processo até o item 5.

Para finalizar a programação pressione novamente a tecla "SET" do CRI ou aguarde até que o LED se apague.

Após o término da programação, verifique se as teclas programáveis estão funcionando corretamente. Caso isto não ocorra, repita o procedimento acima.

O **CRI** armazena funções apenas do controle remoto da sua TV. Se desejar reconfigurar teclas de outro controle remoto, repita o procedimento.

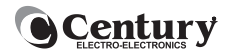

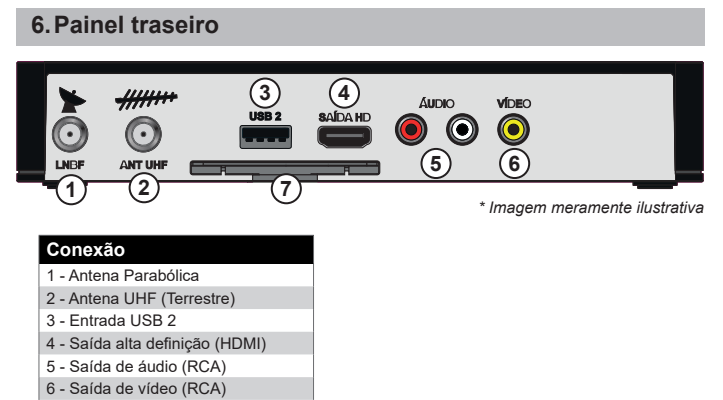

7 - Slot cartão de acesso

## **7.Painel frontal**

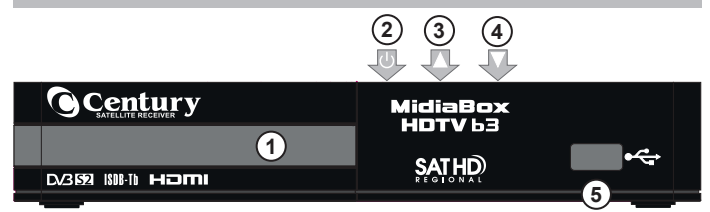

*\* Imagem meramente ilustrativa*

#### **Painel**

- 1 LED Indicativo
- 2 Liga / Desliga o receptor
- 3 Aumenta canal
- 4 Diminui canal
- 5 Entrada USB1

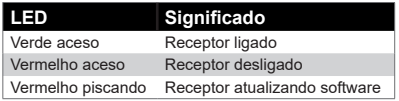

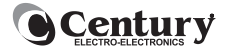

## **8.Mapa de conexões**

Veja abaixo como conectar as antenas e sua TV no receptor MidiaBox HDTV b3.

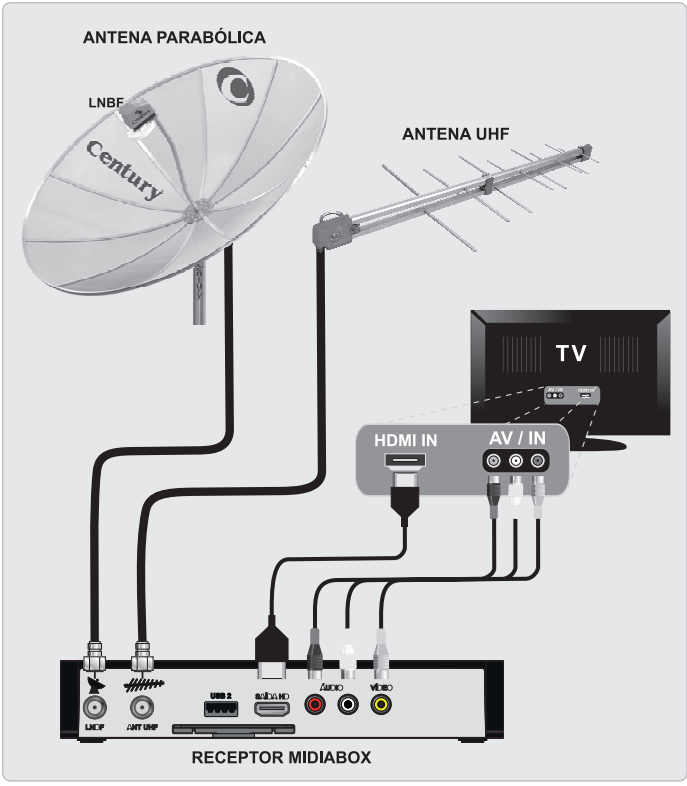

*\* Imagem meramente ilustrativa*

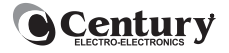

## **9.Guia rápido de instalação**

**Configuração dos canais via satélite**: após a antena apontada por um técnico antenista para o satélite StarOne C2, faça a configuração do LNBF<sup>-</sup>

- Acesse o **Menu** do receptor, navegue até **SAT**, selecione **Lista de Satélite**, coloque a senha 0000.
- Selecione o satélite StarOne C2 e pressione a tecla verde e depois a tecla vermelha do controle remoto (o receptor irá identificar o tipo de LNBF automaticamente).
- Aguarde o processo finalizar. Pressione a tecla **Voltar** para voltar para tela inicial.

#### *Atenção: O receptor sai de fábrica com os canais gravados, portanto não é necessário fazer uma busca de canais, após configurar o LNBF.*

Com os canais instalados, entre no site: *www.sathdregional.com/ ative-seu-receptor* com os números **CAID** e **SCUA** para ativação do canal da Globo em HD (passos detalhados no item 11 desse manual)

**Configuração dos canais terrestres**: após a antena apontada por um técnico antenista faça a busca automática dos canais:

Acesse o **Menu**, navegue até **UHF**, coloque a senha 0000 e selecione a opção **busca automática**.

#### *\* As configurações do Guia Rápido são para receptor nas seguintes condições:*

- *• Antena parabólica apontada para o satélite StarOne C2;*
- *• Receptor com uma antena parabólica e/ou uma antena UHF/VHF Alto instalado no receptor;*
- *• Receptor que não foram dados padrão de fábrica (o padrão de fábrica apaga todos os canais do receptor, sendo necessário carregar uma nova lista ou fazer uma busca de canais).*

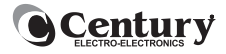

## **10. Apresentação do Menu**

O Menu principal do MidiaBox b3 é composto por seis menus que seguem:

- **• lista**
- **• usb**
- **• sat**
- **• uhf**
- **• config**
- **• info**

#### **10.1 Menu Lista**

Nesse menu é possível apagar, renomear ou mover um canal, programar gravações e editar a lista de canais.

#### **10.1.1 Sub Menu Lista de Canais**

Para acessar o menu "**Lista de Canais**", pressione a tecla "**Menu**", escolha a opção "**Lista**", em seguida escolha a opção "**Lista de Canais**" e pressione a tecla "**OK**". Dentro deste menu temos:

- **• Apagar um canal**: Navegue até o canal desejado e pressione a tecla "**Vermelha**" do controle remoto. Aparecerá a figura de uma "**lixeira**" ao lado do nome. É possível selecionar mais de um canal usando as teclas "**Ch+/Ch-**". Após escolher os canais a serem apagados, pressione a tecla "**OK**". Aparecerá uma mensagem de confirmação, escolha entre as opções "**Sim/Não**" e pressione a tecla "**OK**" para confirmar ou "**Voltar**" para cancelar.
- **• Renomear um canal**: Navegue até o canal que deseja renomear e pressione a tecla "**Verde**" do controle remoto. Aparecerá um teclado. Para navegar entre as letras/números use as teclas "**Vol-/Vol+**" e "**Ch+/Ch-**". Pressione "**OK**" para escolher entre letra/número. Para salvar, pressione a tecla "**Voltar**", aparecerá

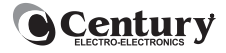

uma mensagem de confirmação, escolha entre as opções "**Sim/ Não**" e pressione a tecla "**OK**" para confirmar ou "**Voltar**" para cancelar.

- **• Canal Favorito**: Selecione o canal que deseja como favorito e pressione a tecla "**Amarela**" do controle remoto. O canal ficará marcado com a figura de uma "**estrela**". É possível selecionar mais de um canal usando as teclas "**Ch+/Ch-**". Pressione "**OK**", aparecerá uma mensagem para confirmar; escolha entre as opções "**Sim/Não**" e pressione a tecla "**Voltar**" para salvar as alterações. Para acessar a lista de Favoritos, saia de todos os Menus, pressione a tecla "**OK**" do controle remoto, em seguida a tecla **VOL+**.
- **• Mover um canal**: Selecione o canal que deseja mover de posição na lista de canais e pressione a tecla "**Azul**" no controle remoto. Utilize as teclas "**Ch+/Ch-**" para escolher a nova posição do canal. Pressione "**OK**", abrirá a mensagem para confirmar; escolha entre as opções "**Sim/Não**" e pressione a tecla "**Voltar**" para salvar as alterações.
- **• Salvar configurações da Lista de Canais**: Coloque um dispositivo USB no receptor e pressione a tecla "**Laranja**". Para salvar as configurações atuais de seu MidiaBox, escolha a opção "**Salvar**" e pressione a tecla "**OK**", abrirá a mensagem para confirmar; escolha entre as opções "**Sim/Não**" e pressione "**OK**".
- **• Restaurar configurações da Lista de Canais**: Coloque um dispositivo USB no receptor e pressione a tecla "**Laranja**" do controle remoto. Escolha a opção "**Restaurar**" para restaurar dos dados previamente gravados no dispositivo e pressione "**OK**", abrirá a mensagem para confirmar; escolha entre as opções "**Sim/Não**" e pressione "**OK**".

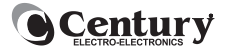

#### **10.1.2 Sub Menu Guia de programação**

Permite verificar a programação atual e futura dos canais de acordo com a disponibilidade destas informações pelas emissoras.

É possível agendar e visualizar os programas a serem gravados e os agendados.

- **• Agendar programa**: Use as teclas "**Ch+/ Ch-**" para selecionar um canal do qual deseje gravar ou ver um conteúdo. Use a tecla "**Vol+**" para ter acesso aos conteúdos do canal selecionado. Use as teclas "**Ch+/Ch-**" para selecionar o conteúdo e pressione a tecla "**Vermelha**" para agendar. Abrirá uma tela de agendamento. Você pode optar em "**gravar**" ou "**assistir**".
- **• Agendamentos**: Visualiza os agendamentos já realizados. Nesse item é possível: adicionar um novo agendamento, pressionando a tecla "**Verde**", cancelar um agendamento realizado, pressionando a tecla "**Vermelha**" ou editar um agendamento pressionando a tecla "**Amarela**".

## **10.1.3 Sub Menu Apagar Canais**

É possível apagar a lista completa dos canais, selecionando os canais terrestres (UHF) ou do satélite.

#### **10.2 Menu USB**

Nesse menu é possível ter acesso as músicas, fotos e vídeos salvos em um dispositivo USB.

#### **10.2.1 Sub Menu Música:**

Para ouvir uma música escolha a opção "**Música**" no menu USB e pressione a tecla "**OK**". Aparecerão os arquivos no formato MP3. Selecione a música desejada e pressione "**OK**" para reproduzir. Utilize as teclas **PLAY, PAUSE, STOP, REV e FWD** para controlar a reprodução das músicas. Se preferir adiantar a música, utilize a tecla **GO TO** e escolha o momento desejado.

*Atenção: formatos de músicas aceitos: MP3.*

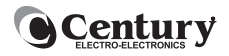

#### **10.2.2 Sub Menu Foto**

Para ver fotos escolha a opção "**Fotos**" no **menu USB** e pressione a tecla "**OK**". Utilize as teclas "**Ch+/Ch-**" para selecionar a foto que deseja exibir e pressione a tecla "**OK**".

Para ver as fotos como um "**slide show**", pressione a tecla "**Play**".

- Para ver as fotos em miniatura, pressione a tecla "**Amarela**".
- **• Configurações de Fotos**: Pressione a tecla "**Azul**" para configurar a apresentação das fotos.
	- **• Tempo do Slide**: determina a duração da foto na tela. As opções são: De 1(um) até 8(oito) segundos.
	- **• Efeito do Slide:** determina o efeito com que a foto será exibida na tela. Pode ser selecionado até 59 efeitos diferentes.
	- **• Relação de Aspecto**: Determina a relação de aspecto da foto na tela da TV. Selecione a opção "**manter**" para não alterar o formato da foto. Ou "**ignorar**" para exibir em tela cheia.

*Atenção: formatos de foto aceitos - jpeg, png e bmp.*

#### **10.2.3 Sub Menu Vídeo**

Para ver filmes ou programas gravados escolha a opção "**Vídeo**" e pressiona a tecla "**OK**". Utilize as teclas "**Ch+/Ch-**" para selecionar um filme e pressione "**OK**". Para assistir o filme em tela cheia pressione a tecla "**Amarela**".

Utilize as teclas **PLAY, PAUSE, STOP, REV e FWD**, para controlar a reprodução do filme.

Se desejar assistir ao filme a partir de um determinado tempo, pressione a tecla **GO TO** (**vermelha**) do controle remoto e digite o tempo desejado.

No item configurações (**tecla azul)**, é possível configurar a legenda conforme opções abaixo:

- **• Tamanho da Letra**: Seleciona o tamanho da legenda. As opções são: "**Normal**", "**Grande**" ou "**Pequena**".
- **• Cor de Fundo**: Seleciona a cor de fundo da legenda. As opções são: "**Transparente**", "**Cinza**", "**Amarelo**" ou "**Branco**".
- **• Cor da Letra**: Seleciona a cor da legenda. As opções são: "**Branco**", "**Preto**", "**Azul**", "**Vermelho**" ou "**Verde**".

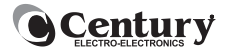

#### *Atenção: formato de vídeo aceito - MP4.*

Durante a reprodução do vídeo podemos configurar os modos de repetição presssionando a tecla "**verde**". Estes modos são:

- Pressionando uma vez repete o Vídeo.
- Pressionando duas vezes repete os Vídeos dentro da Pasta.
- Pressionando três vezes repete os Vídeos dentro da Pasta reproduzindo aleatoriamente.

#### **10.2.4 Sub Menu Gravador**

Para assistir aos programas gravados escolha a opção "**Gravador**" e pressione a tecla "**OK**". Utilize as teclas "**Ch+/Ch-**", selecione a pasta "**Programas Gravados**" e pressione "**OK**". Os programas gravados estão salvos com os respectivos nomes e datas. Selecione o programa desejado e pressione a tecla "**OK**". Para assistir o programa na tela cheia pressione a tecla "**amarela**".

Pressione a tecla "**Azul**" para configurar o dispositivo USB e/ou formatar o mesmo.

- **• Dispositivo de gravação**: nesse item você pode reservar o espaço de gravação. Contém informações do dispositivo, tais como: espaço livre, espaço total e formatação.
- **• Formatar**: Para formatar o dispositivo USB pressione a tecla "**OK**" e digite a senha: 0000. Selecione o dispositivo (USB1 ou USB2) e pressione a tecla "**OK**".

#### *Atenção: Alertamos que ao escolher a função "Formatar" irá apagar todos os arquivos do dispositivo USB.*

Pressione a tecla "**vermelha**" para apagar os programas gravados no seu dispositivo USB. Selecione todos os programas que deseja apagar e pressione a tecla "**OK**".

#### **10.2.4.1 Teste de pen drive – dispositivo USB**

Pressione a tecla "**Azul**" para iniciar o teste de velocidade de gravação do seu dispositivo USB. Ao final do teste, informará se o dispositivo é compatível para gravação em 3 níveis:

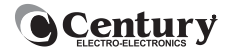

- **• Verde**: compatível.
- **• Amarelo**: não compatível com gravações de canais em HD.
- **• Vermelho**: não compatível.

#### **10.3 Menu Sat**

Nesse menu é possível configurar a lista de satélites, fazer busca de canais e configurar mais de uma antena no receptor.

O MidiaBox b3 sai de fábrica com uma lista de canais do satélite StarOne C2 já salva no receptor. Para iniciar as configurações do satélite. a antena parabólica deve estar conectada ao receptor e apontada corretamente por um técnico. Nesse menu é possível configurar a lista de satélites, o LNBF, fazer busca de canais e configurar a chave DiseqC.

Para acessar os sub menus é necessário digitar da senha\* 0000.

#### *\* Esta senha não pode ser alterada.*

#### **10.3.1 Sub Menu Lista de Satélites**

Esta opção de sub menu permite:

- **• Apagar**: Selecione o satélite que deseja apagar da lista e pressione a tecla "**Vermelha**" do controle remoto.
- **• Editar**: Selecione o satélite que deseja editar os dados e pressione a tecla "**Verde**" do controle remoto. Nessa função é possível: configurar o **LNBF (Monoponto ou Multiponto)**, o t**ipo de Banda (C ou KU)** e a **polaridade (Normal ou Invertido)**.
- **• Adicionar**: Para adicionar um novo satélite à lista, pressione a tecla "**Amarela**". Para editar o nome pressione a tecla "**OK**" e aparecerá um teclado. Para navegar entre as letras/números use as teclas "**Vol-/Vol+**" e "**Ch+/Ch-**". Pressione "**OK**" para escolher entre letra/número. Para salvar, pressione a tecla "**Voltar**", aparecerá uma mensagem de confirmação, escolha entre as opções "**Sim/Não**" e pressione a tecla "**OK**" para confirmar ou "**Voltar**" para cancelar.
- **• Buscar**: Para fazer a busca automática de canais, selecione o satélite desejado e pressione a tecla "**Azul**". Abrirá uma mensagem com as opções: Buscar todos os canais ou os canais abertos. Selecione uma opção, navegue até o botão "**Buscar**"

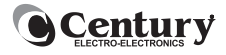

e pressione "**OK**". Aguarde até a finalização do processo de sintonia. A busca de canais só é efetiva quando a antena está apontada para o satélite selecionado.

*Atenção: Na opção "todos os canais", entrarão na lista os canais codificados. Canais codificados são aqueles que têm os seus dados codificados para prevenir a recepção não autorizada do seu conteúdo. É uma decisão da emissora manter um canal aberto ou codificado. A Century não se responsabiliza pela permanência ou não dos mesmos no satélite.*

**• Chave**: É um atalho para configuração da Chave DiseqC, necessária quando há mais de uma antena parabólica conectada no receptor. Pressione a tecla "**Laranja**" para entrar nessa configuração. Selecione o tipo de **Chave,** entre **"1.0 e 1.1**". Selecione o **LNBF** correspondente a porta a qual sua antena está conectada. Para fazer a sintonia dos canais de todos os satélites configurados na chave DiseqC pressione a tecla "**Azul**". Abrirá uma mensagem com as opções: Buscar todos os canais ou os canais abertos. Selecione a opção desejada e pressione "**OK**". Aguarde até a finalização do processo de sintonia.

*Atenção: Obrigatoriamente o satélite StarOne C2 deve estar na posição 1 da chave.*

#### **10.3.2 Sub Menu Busca Manual**

Use teclas "**Vol-/Vol+**" e "**Ch+/Ch-**" para selecionar o satélite que a antena está apontada. Coloque os dados do canal: **frequência, S/R, polaridade e tipo de canal**. Para editar o PID pressione "**OK**" e escolha a opção "**Manual**", abrirá uma tela com os campos: **PID de PCR, PID de Vídeo, tipo de Vídeo, PID de Áudio, tipo de Áudio e tipo de Canal**. Os índices de sinal e qualidade indicam se sua antena está com o apontamento correto. Se estiverem muito baixos, consulte o técnico antenista.

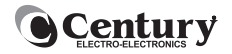

#### **10.3.3 Sub menu Chave DiseqC**

Pressione "**OK**" para configurar as portas às quais as antenas estão conectadas. Selecione o tipo de **Chave**, entre "**1.0 e 1.1**". Selecione o LNBF correspondente a porta a qual sua antena está conectada.

*Observação: Recomendamos que esta configuração seja realizada por um técnico.*

#### **10.4 Menu UHF**

Nesse item é possível sintonizar os canais com transmissão via terrestre. Para iniciar as configurações, a antena UHF/VHF deve estar conectada ao receptor e apontada corretamente por um técnico.

Para acessar os sub menus é necessário digitar da senha\* 0000.

*\* Esta senha não pode ser alterada.*

- **• Busca Automática**: Selecione o item e pressione **OK**. Irá aparecer uma mensagem para confirmar a busca. Escolha a opção "**buscar"** e pressione "**OK"**. Aguarde até que o processo de busca seja finalizado.
- **• Busca Manual**: Use as teclas "**Vol-/Vol+**" para selecionar o canal desejado e pressione a tecla "**Azul**" para buscar o canal.

#### *Atenção: Os índices de sinal e qualidade indicam se sua antena está com o apontamento correto. Se estiverem muito baixos, consulte o técnico antenista.*

#### **10.5 Menu Configurações**

Nesse menu é possível configurar o idioma, padrão de cor, hora e outras configurações do receptor.

Para alterar ou fazer novas configurações selecione a opção "**Config**" e pressione a tecla "**OK**". As configurações disponíveis são:

- **• Idioma**: navegue com as teclas "**Vol-/Vol+**" para selecionar o idioma do Menu.
- **• Relação de aspecto**: Define o formato da tela do televisor. Se o receptor estiver ligado a um televisor de tubo, recomendamos

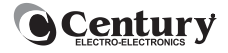

escolher o formato **"4:3 tela cheia**". Se estiver ligado a uma TV LCD recomendamos o formato "**automático**".

- **• Resolução**: Define a resolução de imagens. Quando estiver ligado a uma TV LCD recomendamos a resolução de "**1080i**".
- **• Padrão de cor**: No Brasil o padrão adotado é o **PAL-M**, portanto recomendamos escolher esta opção.
- **• Hora**: Para ajustar a hora e a data pressione a tecla "**Vol+**". As opções são:
	- **• Automático**: nesta opção a hora e data são ajustadas de acordo com a emissora pertencente ao SATHD Regional. O usuário deve ajustar o fuso horário de sua região (GMT).
	- **• Manual**: nesta opção a hora e data são ajustadas manualmente.

#### *Atenção: quando houver falta de energia ou se o receptor for desligado da rede elétrica, e o relógio estiver configurado no modo manual, será necessário configurar novamente a hora e a data.*

- **• Controle dos pais**: Permite que sejam controlados os conteúdos que deseja assistir de acordo com a faixa etária. Para escolher ligado ou desligado, pressione a tecla "**Vol+**". Coloque a senha: 0000. As configurações serão:
	- **• Ligado**: O receptor irá bloquear os conteúdos definidos pela faixa etária.
	- **• Desligado**: Exibi todos os tipos de conteúdo, independente da faixa etária.
	- **• Faixa etária**: Escolha entre: **Livre, 10, 12, 14, 16 e 18** anos.
	- **• Nova senha**: Para criar uma nova senha digite no campo "**Nova Senha**" uma senha com 4 dígitos. Confirme nova senha e pressione "**OK**".

*Atenção: Caso a senha seja esquecida, será necessário dar padrão de fábrica no receptor e perderá todas as configurações já realizadas. Anote sua senha em um local seguro. A senha padrão é 0000.*

*Observação: É responsabilidade da Emissora estabelecer a* 

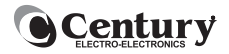

#### *faixa etária da programação.*

**• Padrão de Fábrica**: Restaura as configurações originais de fábrica. Para iniciar o padrão de fábrica, selecione a opção "**Sim**" e pressione "**OK**" será solicitada uma senha. **A senha é: 0000**. Entrará em uma tela para confirmar o procedimento. Escolha entre sim ou não.

*Atenção: Ao dar padrão de fábrica todas as configurações realizadas e canais do receptor serão apagados.* 

#### **10.6 Info**

Neste menu encontramos as informações do cartão, software e também permite fazer atualização do receptor.

#### **10.6.1 Informação**

Neste menu temos as seguintes informações do receptor:

- Número do receptor CAID
- Número do cartão de acesso SCUA
- Versão de Hardware
- Versão de Software
- Data da versão de Software

#### **10.6.2 Atualização de SW**

Há duas formas fazer atualização de software.

Quando houver uma nova atualização disponível aparecerá uma mensagem informando que existe uma nova versão de software, quando o receptor for ligado. Pressione a tecla "**OK"** para iniciar. Aguarde a finalização da atualização.

*Atenção: Não desligar o receptor enquanto não terminar o processo de atualização. Recomendamos fazer todas as atualizações que estiverem disponíveis.*

**Via USB**: Estará disponível no site *www.centurybr.com.br* o arquivo

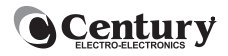

da atualização de software mais recente. Para atualizar o software via dispositivo USB siga os passos:<br>
• Baixe o arquivo do site

- Baixe o arquivo do site **http://www.centurybr.com.br/ atualizacao**
- Descompacte o arquivo;
- Salve em um dispositivo USB formatado em FAT 32;
- Coloque o dispositivo USB na porta USB1 (na frente do receptor);
- Pressione a tecla "**Menu**", escolha a opção "**Info**", em seguida escolha a opção "**Atualização de SW**" e pressione "**OK**". Abrirá uma tela "**Atualização de Software**", pressione "**OK**" para acessar os arquivos. Selecione o arquivo de atualização e pressione "**OK**".
- Aguarde até que todo processo seja concluído.

*Atenção: o arquivo de atualização sempre terá a extensão ".bin".*

## **11. Ativação da Rede Globo HD**

O sinal da Rede Globo Nacional estará sempre disponível no canal 01 com um banner sobre a imagem solicitando que seja feita a ativação do sinal. Para ativar o receptor, entre no site https://www.sathdregional. com/ative-seu-receptor .

Na parte inferior do receptor você encontra uma etiqueta com os números **CAID** (número do receptor) e **SCUA** (número do cartão de acesso). Acesse o site, preencha os dois números e selecione sua Cidade e Estado. Você receberá uma mensagem informando que dentro de alguns minutos seu receptor será ativado. Uma vez ativado, não será possível reativar o receptor para outra cidade ou estado dentro do prazo mínimo de 90 (noventa) dias. As demais emissoras, não necessitam de ativação.

Para obter informações de quais estados estão com o sinal disponível do SATHD Regional, consulte o site: *https://www.sathdregional.com*

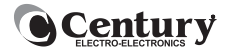

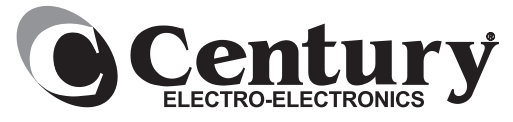

*www.centurybr.com.br*

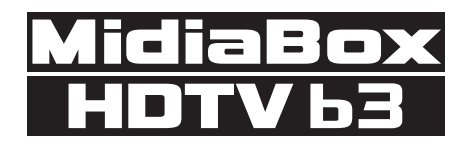

#### **Termo de Garantia**

A Century garante seu receptor por um período de 1 ano a partir da data de aquisição. Esta garantia não é aplicada nos seguintes casos: uso indevido, instalação fora das normas técnicas estabelecidas pela Century\*, fenômenos naturais (enchentes, raios, terremotos), quedas, alteração do número de série e não observação das instruções contidas neste manual.

Durante o período de garantia, a Century irá reparar (ou trocar, a critério próprio), sem nenhum ônus para o comprador qualquer componente que eventualmente apresente defeito. Somente serão cobradas despesas de frete e embalagem, quando se fizerem necessárias

*\* Em caso de dúvida procure o seu instalador ou revendedor Century.*

## **ATENÇÃO**

A SATBRAS reserva-se o direito de alterar, excluir ou incluir informações contidas neste manual sem aviso prévio. As disponibilidades dos canais bem como seus conteúdos são de inteira responsabilidade das emissoras.

*Nos encontre aqui:*

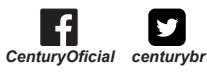

Produzido por: **SATBRAS Indústria Eletrônica da Amazônia Ltda** Av. Torquato Tapajós, 8046 Colônia Santo Antônio - Manaus/AM CNPJ: 03.521.296/0001-84 Indústria Brasileira

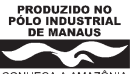